# RSC-1 設定ソフトウエア SenserModule Ver1.0 操 作 説 明 書

#### センサーコントローラー RSC-1 は、RCB-1 に接続して外部の各種センサーで検出した値に応じたモーションを実行させ るための割り込みコントローラーです。接続したセンサー類の識別値と、その値をトリガーとして実行させるための設定 は、あらかじめ、センサーコントローラーで行う必要があります。 この設定は、RSC-1 のパーソナルコンピューターを接続することによって行います。

#### 使用する為の準備

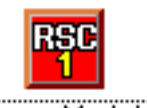

## センサーの値による設定

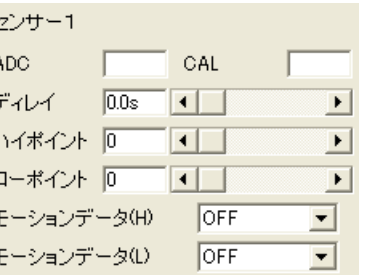

### 動作確認

#### その他の設定

#### 使用許諾説明

## ソフトウエアの起動

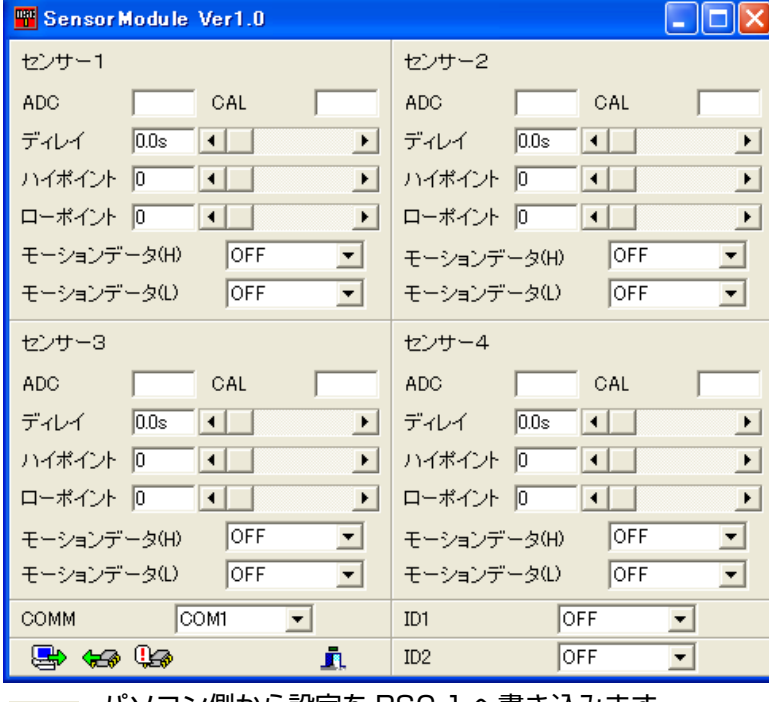

ソフトウエアは、インターネット上の弊社ウエブサイトからダウンロードされたと思います。 ダウンロードしたファイルは、ハードディスクのなかにフォルダを作ってその中にコピーしてください。 CD-ROM など、外部から書込みができないメディアなどから、このプログラムを起動した場合、正常 にご使用いただけません。

SensorModule.i exe

> ソフトウエアを起動すると左のようなウインドウが開 きます。

RSC-1 では、4 個のセンサーの接続が可能です。設定 ソフトウエア上では、接続した 4 個までのセンサーに 関する設定を個別に行えるようになっています。

センサーの設定以前にその他の設定を先に行っておく 必要があります。

■ 232C ポート comm  $\sqrt{COM1}$  $\overline{\phantom{a}}$ 

パソコン側で使用する 232C ポートの番号を指定しま す。USB 変換アダプターなどをご使用の場合には、注 意が必要です。

ADC:ソフトウエアの読み込みボタンを押したときに接続されているセンサーの出力値を表示 します。8ビット数値を 10 進で表示します。(最小 O、最大 255) ここで確認した数値を元に、

接続する RCB-1 の ID 番号を指定します。通常は、 ID0=0、ID1=1 を指定します。

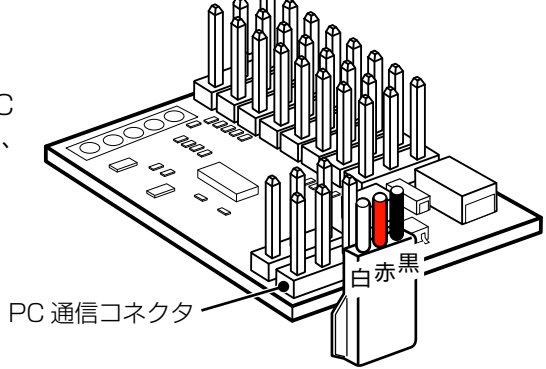

ハイポイント:センサーの値の大きい方の設定値です。この値をセンサーの出力値が超えると、モーションデータ(H)で指定したデー タを実行します。設定数値は CAL の値から 255 までの数値です ローポイント:センサー値の小さい方の設定値です。この値をセンサー出力が下回ると、モーションデータ (L) が実行されます。

RSC-1 とパソコンとの接続は、右の図にある PC 通信コネクターに「ICS-PC インターフェース 2」を接続します。(このインターフェースは、KHR-1 又は、 RCB-1 に標準で付属しているものです。)

また、これ以外のコネクター(RCB-1 との接続)は、RSC-1 の取り扱い 説明書をご覧になって行っておいてください。

RCB-1の電源スイッチは、制御部分のみの断続を行う仕様となっています。RCB-1の電源コネクターに電源(ニッ カド)を接続した時点で、RSC-1 や、その他の接続されたサーボなどへ電源が供給されることになりますので、 コネクターなどのショートにご注意ください。

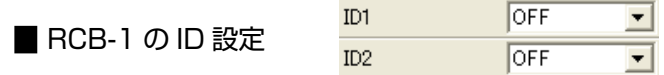

パソコン側から設定を RSC-1 へ書き込みます。 現在設定を行っている内容が書き込まれます。

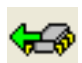

#### **KONDO** 近 藤 科 学 株 式 会 社

現在の RSC-1 の設定内容を読み出します。また、設 定内容以外に、接続されているセンサー類の信号の値 も同時に読み込まれて、ADC の欄に表示されます。

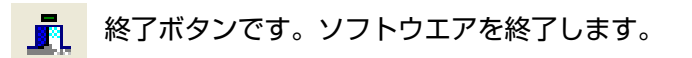

RSC-1 の設定を初期化します。接続されている  $\mathbb{Q}_{\!\!\mathscr{B}}$ RSC-1 の設定内容が、初期設定の狂態に戻ります。 設定ソフトウエアには、RSC-1 に接続可能な 4 個のセンサーに対応した左のような設

定項目があります。

ハイとローの判定が行われます。 ます。

CAL:キャリブレーション値。電源が入った直後に設定されたセンサー出力の初期値を表示し

ディレイ:センサーの値が変化後実際に動作出力を行うまでのセンサー値の最低保持時間を設定 します。保持時間内に設定値から外れると、再計測されます。

以上の設定はセンサー 1 のみについて述べましたが、ソフトウエア上では、RSC-1 で使用できる 4 個のセンサーごとに設定がで きるようになっています。

設定を行ったら、必ず、動作テストを行ってください。 センサーコントローラーで指定したモーションは、RCB-1 上では、無線コントローラーなどによるモーション実行に対 して優先して実行されます。 例えば、G センサーなどを接続して、転倒の検出、自動起き上がりなどでは有効に使用することが出来ます。 その反面、取り込むセンサーから入力される値の検証が不十分ですと、想定しない状況で指定モーションを実行するこ とも起こる可能性があります。

弊社から発売している ロボット用加速度センサー「RAS-1」の接続は、動作確認済みです。

SenserModule.EXE では、RSC-1 上での動作設定を行いますが、実際に使用する場合には、接続した RCB-1 側での 設定(モーション作成ソフトウエア HeratToHeart での操作)が必要になります。 この説明書以外に、RSC-1 本体付属の説明書および、HeartToHeart の操作説明書も合わせてごらんください。

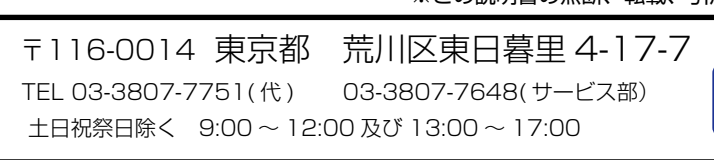

c 2005 Copy&Right KONDO KAGAKU CO.,LTD. *http://www.kondo-robot.com* Mar.2005 Ver1.0

このソフトウエアは、近藤科学が発売する、センサーコントロールボード「RSC-1」をご使用の場合に、無償で提供 されるものです。法律上の諸権利および著作権については、近藤科学株式会社にありますので、無断での転載、掲載 およびリバースエンジニアリングなどの改版、改造については禁止させていただきます。

※この説明書の無断、転載、引用を禁じます。 ※内容については、予告無く変更される場合があります。